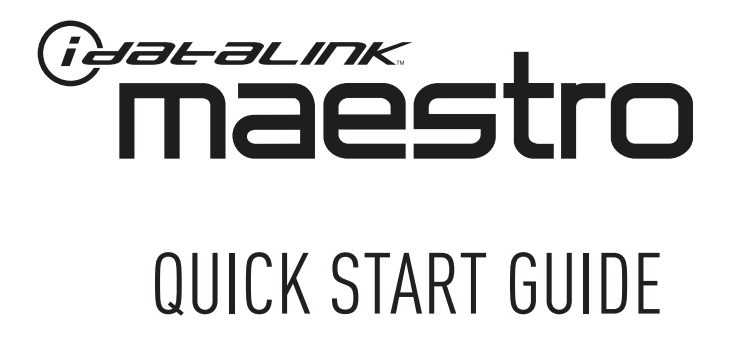

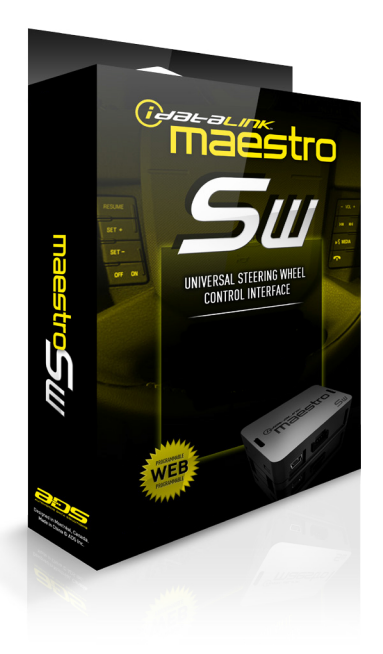

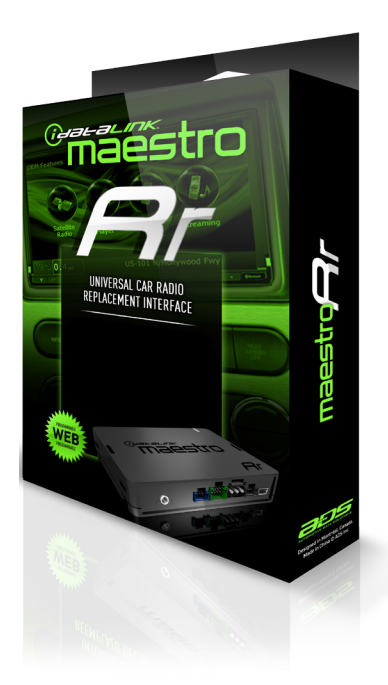

#### THESE PRODUCTS REQUIRE ONLINE PROGRAMMING BEFORE INSTALLATION. DETAILS INSIDE.

# **6 steps to get started**

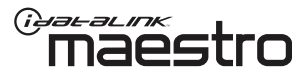

**4**

#### **INSTALL THE WEBLINK PLUG-IN**

**1** Go to **maestro** and follow the installation steps.

*Review the System Requirements before installing.*

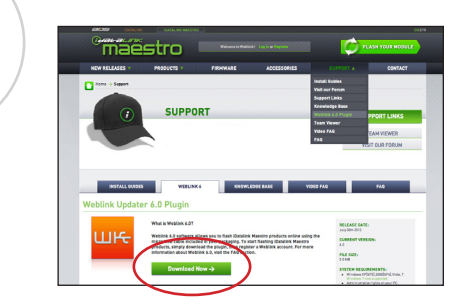

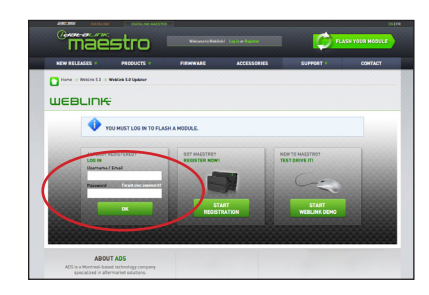

### **LOG INTO WEBLINK**

Go to **maestro**. Enter your username and password, then click OK.

#### **REGISTER A WEBLINK ACCOUNT**

**2** Go to **maestro** and complete the registration process.

*A confirmation email will be sent to you requiring validation.*

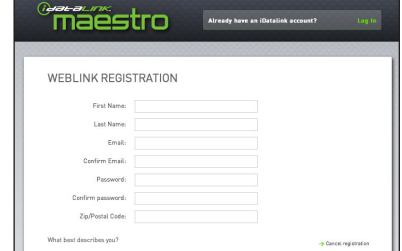

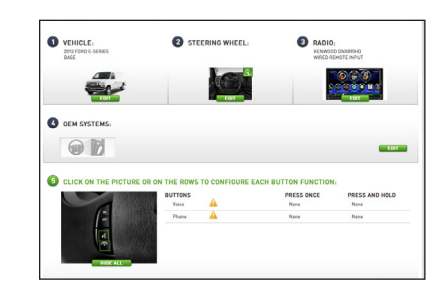

### **PROGRAM YOUR MODULE**

**5** Follow the installation steps until your module is flashed and download your install guide from the Web.

*Steps shown may vary by product.*

## **3**<br>**MOD CONNECT YOUR MAESTRO module**

Use the included USB cable to connect your Maestro module to your PC.

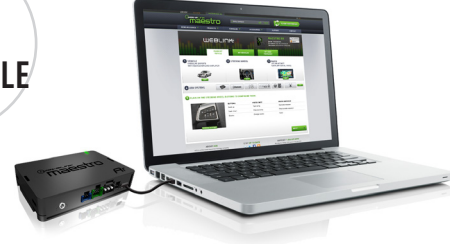

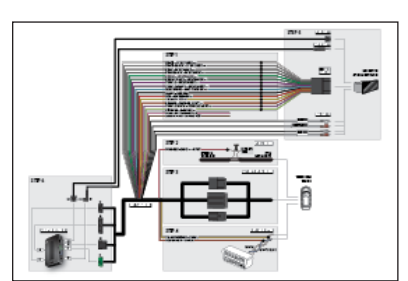

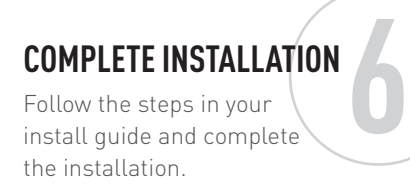

*ADS recommends having Maestro products installed by a certified technician.*

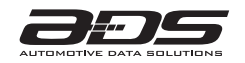